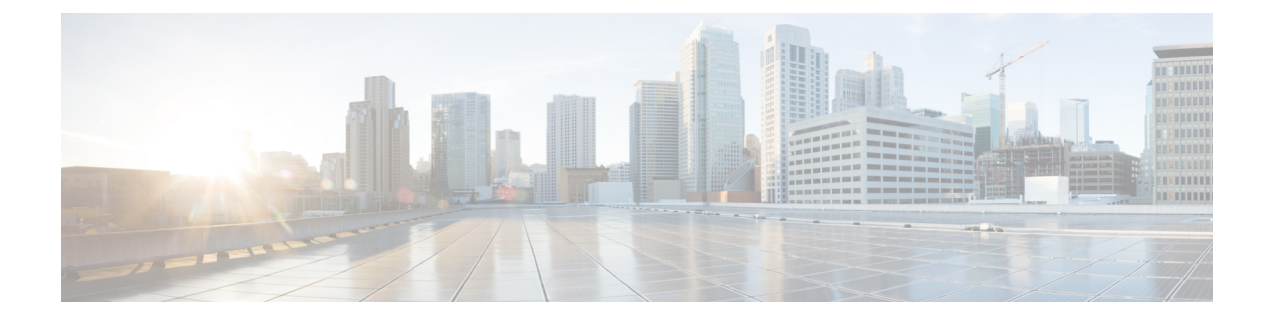

## **Uninstall**

This section contains the following topics:

• Uninstall Cisco Crosswork Change [Automation](#page-0-0) and Health Insights and Cisco Crosswork Data Gateway, on [page](#page-0-0) 1

## <span id="page-0-0"></span>**Uninstall Cisco Crosswork Change Automation and Health Insights and Cisco Crosswork Data Gateway**

The procedure to remove a Cisco Crosswork Change Automation and Health Insights VM and Cisco Crosswork Data Gateway VM is the same.

**Note**

• Be aware that this procedure removes all your Cisco Crosswork Change Automation and Health Insights and Cisco Crosswork Data Gateway data.

- **If you want to uninstall Cisco Crosswork Data Gateway only**, ensure you have done the following:
	- Detach the devices from the Cisco Crosswork Data Gateway VM you want to uninstall. The procedure to detach devices from a Crosswork Data Gateway is described in *Cisco Crosswork Change Automation and Health Insights 3.1 User Guide*.
	- De-enroll the Cisco Crosswork Data Gateway from Cisco Crosswork Change Automation and Health Insights as described in De-enroll Cisco [Crosswork](b_CiscoCrossworkNCAHI_InstallGuide_3_1_chapter3.pdf#nameddest=unique_39) Data Gateway.

**Step 1** Log in to the VMware vSphere Web Client.

**Step 3** Once the VM is powered off, right-click the VM again and choose **Delete from Disk**.

The VM is removed.

**Step 2** In the **Navigator** pane, right-click the Cisco Crosswork Change Automation and Health Insights VM or Cisco Crosswork Data Gateway VM that you want to remove and choose **Power** > **Power Off**.

L

**Uninstall Cisco Crosswork Change Automation and Health Insights and Cisco Crosswork Data Gateway**